OPE CIOFCUD Gingerbread

By Philip Peng, 2011-03-17 For CIS 542, Spring 2011, University of Pennsylvania All images used in this belong to their rightful owners (not me).

Video! http://www.youtube.com/watch?v=hPUG

> ╖ o r

᠊ᠸ

hilip

᠊ᠸ ወ  $\mathbf{\Xi}$ ي  $\boldsymbol{\mathsf{D}}$  $\bullet$ اد اد -  $\mathbf{\mathsf{O}}$ မ -  $\overline{\phantom{0}}$  $\overline{\phantom{0}}$   $\frac{\Theta}{\Theta}$ 

౮ 4 بر ၯ  $\overline{\mathbf{C}}$ ∃.<br>⊃  $\boldsymbol{\mathsf{\Omega}}$  $\boldsymbol{\omega}$  $\overline{\mathbf{\circ}}$  $\overline{\phantom{0}}$  $\overline{\phantom{0}}$ 

 Focus on tablet/large screen support and user experience

What about for the devs?

#### **Overview**

- Quick "Whats New for Users"
- Developer Tool Updates
- Activities Fragments
- Activities Loaders
- Action Bar
- Drag-Drop
- Copy-Paste
- Extended UI Framework
- Misc Platform Highlights
- Update or Upgrade?

TO<br>S or CIS<br>Philip 542, Spring 2011 Peng 2011-03-17

CIOFCND

- What's New for Users
	- New UI for tablets
	- Redesigned default keyboard
	- Improved text selection, copy and paste
	- New USB/Bluetooth connectivity options

╖ o r

᠊ᠸ

hilip

᠊ᠸ ወ  $\mathbf{\Xi}$ ي  $\boldsymbol{\mathsf{D}}$  $\Xi$ اد  $\breve{\circ}$ د)<br>ب  $\overline{\phantom{0}}$   $\frac{\Theta}{\Theta}$ 

౮ 4 بر ၯ  $\overline{\mathbf{C}}$ ∃.<br>⊃  $\boldsymbol{\mathsf{\Omega}}$  $\boldsymbol{\omega}$  $\overline{\mathbf{\circ}}$  $\overline{\phantom{0}}$  $\overline{\phantom{0}}$ 

Updated set of standard apps

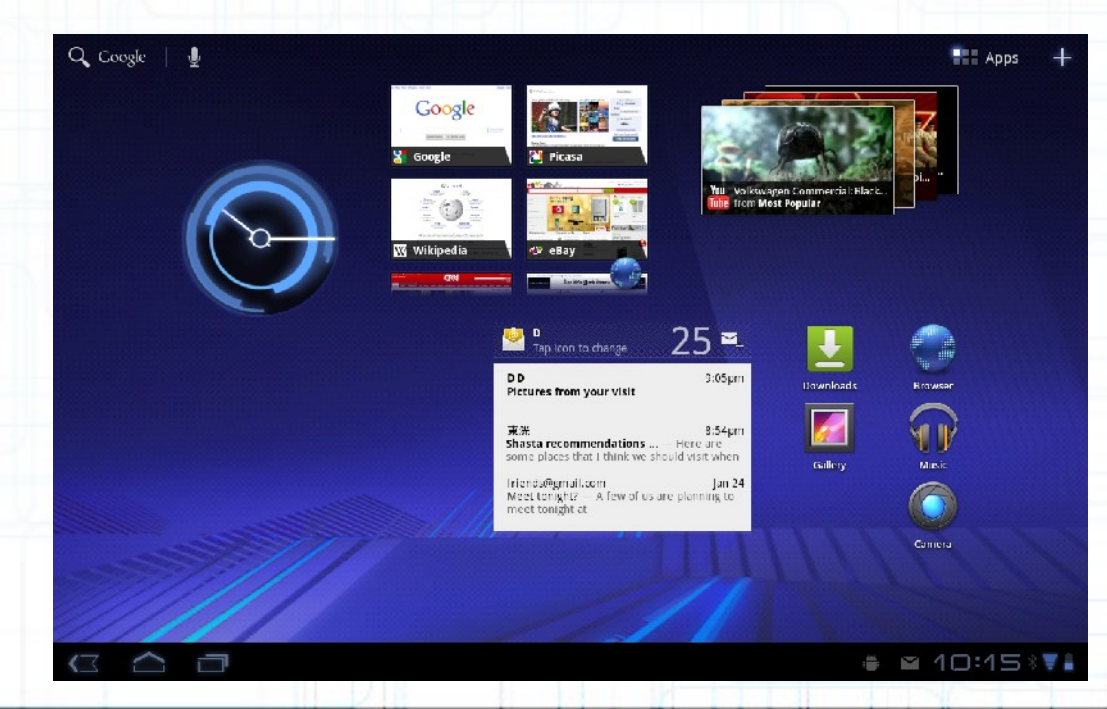

### Developer Tools Updates

- Android 3.0 = API Level 11
- Android SDK: *<http://developer.android.com/sdk/tools-notes.html>*

╖ o r

᠊ᠸ

hilip

᠊ᠸ ወ  $\mathbf{\Xi}$ ي  $\boldsymbol{\mathsf{D}}$  $\bullet$ اد اد  $\breve{\circ}$ د)<br>ب  $\overline{\phantom{0}}$ 

developer lab

 $\frac{\Theta}{\Theta}$ 

౮ 4 بر ၯ  $\overline{\mathbf{C}}$ ∃.<br>⊃  $\boldsymbol{\mathsf{\Omega}}$  $\boldsymbol{\omega}$ 0 1  $\overline{\phantom{0}}$ 

- update to *"SDK Tools r10"*
- install package *"Android 3.0, Revision 1 (February 2011)"*
- Eclipse:
	- update to *"ADT 10.0.1 (March 2011)"*

#### Activities – Fragments

• http://developer.android.com/guide/topics/fundaments.html

╖ 구 우

CIS

hilip

᠊ᠸ ወ  $\mathbf{\Xi}$ ي  $\boldsymbol{\mathsf{D}}$  $\bullet$ اد اد  $\breve{\circ}$ မ -  $\overline{\phantom{0}}$  $\overline{\phantom{0}}$ 

౮ 4 بر ၯ  $\overline{\mathbf{C}}$ ∃.<br>⊃  $\boldsymbol{\mathsf{\Omega}}$  $\boldsymbol{\omega}$  $\overline{\mathbf{\circ}}$  $\overline{\phantom{0}}$  $\overline{\phantom{0}}$ 

- Breaking down Activities into multiple modular subcomponents
- A Fragment is a behaviour/portion of UI embedded in an Activity
- Multiple Fragments can combine to form multi-panel UIs, each with individual **lifecycles**
- Fragments are added to ViewGroups, tagged as a *<fragment>* element
- They can also be invisible components developer lab

Activities – Fragments

 Two UI modules, typically two Activities, now combined into one via Fragments

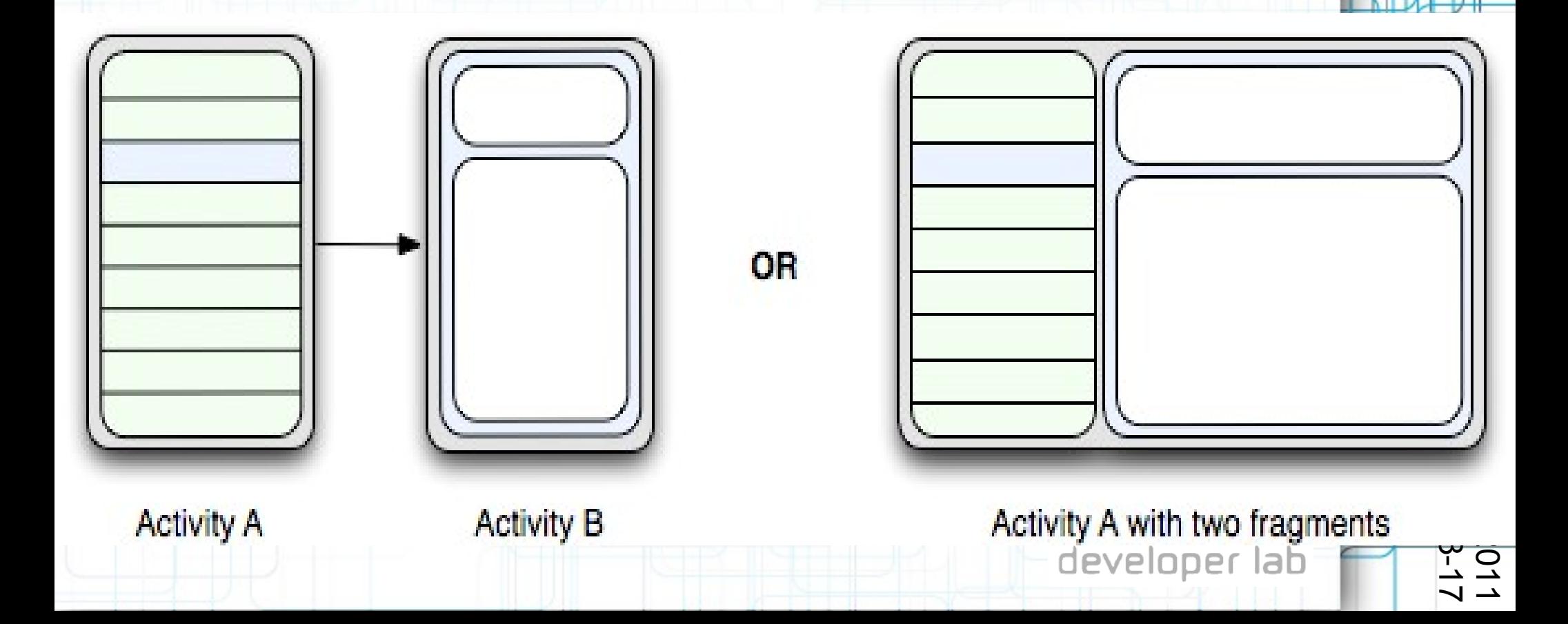

# Android 3.0 Over

### Activities – Fragments

- Similar lifecycle as an Activity
- UI Fragment:
	- Implement *onCreateView()*
	- Add to Activity's layout XML
- Non-UI Fragment
	- No *onCreateView()*
	- Add via *add(Fragment, String)*
- Manage using FragmentManager
	- *Activity.getFragmentManager()*
	- *findFragmentById() or findFragmentByTag()*

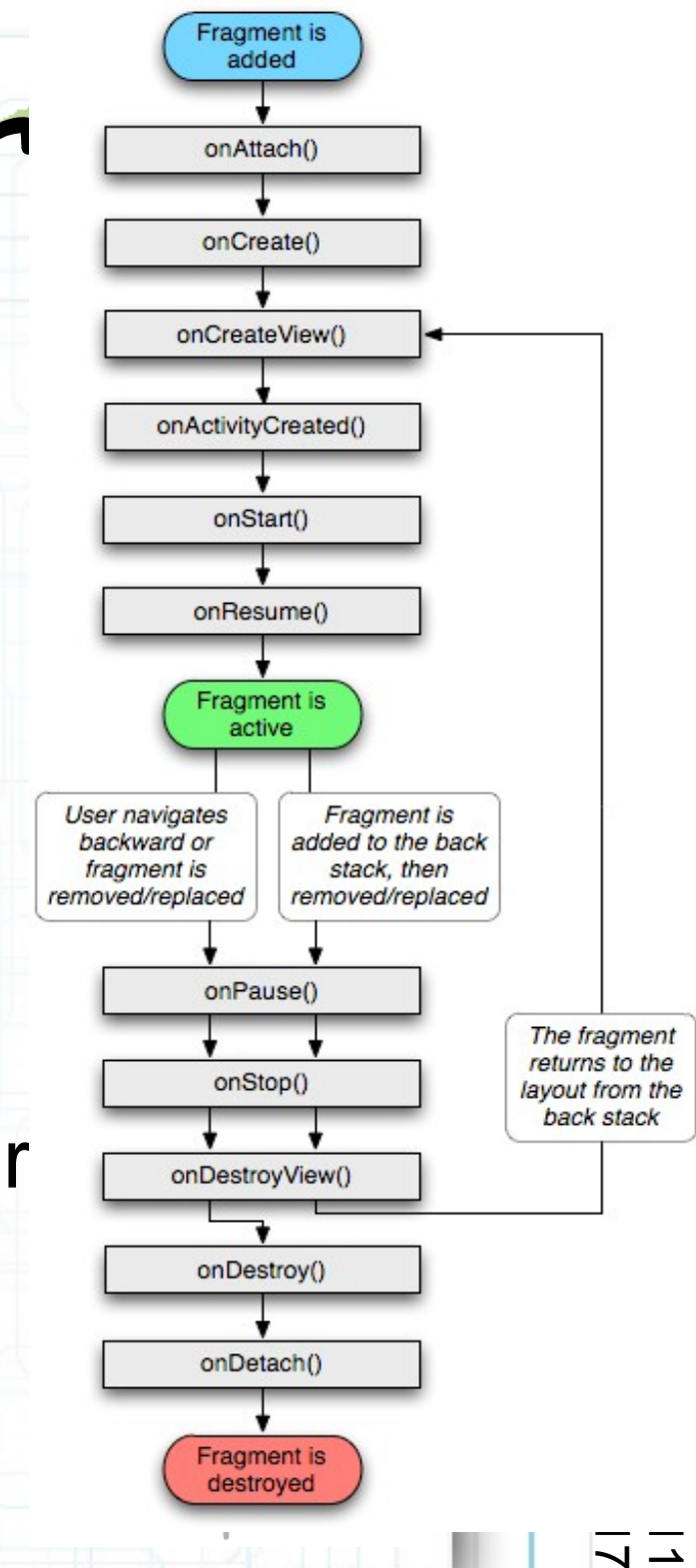

public static class ExampleFragment extends Fragment { @Override public View onCreateView(LayoutInflater inflater, ViewGroup container, Bundle savedInstanceState) { // Inflate the layout for this fragment

return inflater.inflate(R.layout.example fragment, container, false);

```
<?xml version="1.0" encoding="utf-8"?>
<LinearLayout xmlns:android="http://schemas.android.com/apk/res/android"
    android:orientation="horizontal"
    android: layout width="match parent"
    android: layout height="match parent">
    <fragment android:name="com.example.news.ArticleListFragment"
            android:id="@+id/list"
            android: layout weight="1"
            android: layout width="0dp"
            android: layout height="match parent" />
    <fragment android:name="com.example.news.ArticleReaderFragment"
            android:id="@+id/viewer"
            android: layout weight="2"
            android: layout width="0dp"
            android: layout height="match parent" />
</LinearLayout>
```
╖ o r

᠊ᠸ

hilip

᠊ᠸ ወ  $\mathbf{\Xi}$ ي  $\boldsymbol{\mathsf{D}}$  $\Xi$ اد  $\breve{\circ}$ د)<br>ب  $\prec$   $\frac{\Theta}{\Theta}$ 

౮ 4 بر ၯ  $\overline{\mathbf{C}}$ ∃.<br>⊃  $\boldsymbol{\mathsf{\Omega}}$  $\boldsymbol{\omega}$ 0 1  $\overline{\phantom{0}}$ 

#### Activities – Loaders

- http://developer.android.com/guide/topics/fundamentals-
- Available to every Activity and Fragment
- Provide asynchronous loading of data.
- Monitor the source of their data
- Deliver new results when content changes
- Automatically reconnect to the last Loader's Cursor when being recreated. after a configuration change (don't need to re-query their data)
- Code details in documentation link above

developer lab

╖ 구 우

CIS

hilip

᠊ᠸ ወ  $\mathbf{\Xi}$ ي  $\boldsymbol{\mathsf{D}}$  $\bullet$ اد اد -  $\mathbf{\mathsf{O}}$ မ -  $\overline{\phantom{0}}$  $\overline{\phantom{0}}$ 

౮ 4 بر ၯ  $\overline{\mathbf{C}}$ ∃.<br>⊃  $\boldsymbol{\mathsf{\Omega}}$  $\boldsymbol{\omega}$  $\overline{\mathbf{\circ}}$  $\overline{\phantom{0}}$  $\overline{\phantom{0}}$ 

#### Activities – Action Bar

- http://developer.android.com/guide/topics/ui/actionb
- Widget for Activities that replaces the traditional title bar at the top of the screen
- Display items from the Options Menu

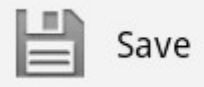

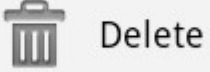

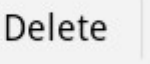

• Provide tabs for navigating Fragments:

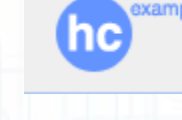

**Balloons Bikes** 

Androids Pastries

╖ 구 우

CIS

hilip

᠊ᠸ ወ  $\mathbf{\Xi}$ ي  $\boldsymbol{\mathsf{D}}$  $\bullet$ اد اد  $\breve{\circ}$ မ -  $\overline{\phantom{0}}$  $\overline{\phantom{0}}$ 

౮ 4 بر ၯ  $\overline{\mathbf{C}}$ ∃.<br>⊃  $\boldsymbol{\mathsf{\Omega}}$  $\boldsymbol{\omega}$  $\overline{\mathbf{\circ}}$  $\overline{\phantom{0}}$  $\overline{\phantom{0}}$ 

Code details in documentation link above

Email

### Activities – Drag and Drop

- http://developer.android.com/guide/topics/ui/drag-di
- Allow users to move data from one View to another View in the current layout using a graphical drag and drop gesture
- Usually handled within an *"onLongClick(View v)"* event via *"v.startDrag()" and "v.setOnDragListener()"*
- *ACTION\_DRAG\_STARTED ACTION\_DRAG\_ENTERED ACTION\_DRAG\_LOCATION ACTION\_DRAG\_EXITED ACTION\_DROP ACTION\_DRAG\_ENDED*

developer lab

╖ 구 우

CIS

hilip

᠊ᠸ ወ  $\mathbf{\Xi}$ ي  $\boldsymbol{\mathsf{D}}$  $\bullet$ اد اد  $\breve{\circ}$ د)<br>ب  $\overline{\phantom{0}}$ 

౮ 4 بر ၯ  $\overline{\mathbf{C}}$ ∃.<br>⊃  $\boldsymbol{\mathsf{\Omega}}$  $\boldsymbol{\omega}$ 0 1  $\overline{\phantom{0}}$ 

- Activities Copy-Paste
	- http://developer.android.com/guide/topics/clipboard/
	- Allow your Activities to store text/data/ stream/binary/etc to ClipboardManager

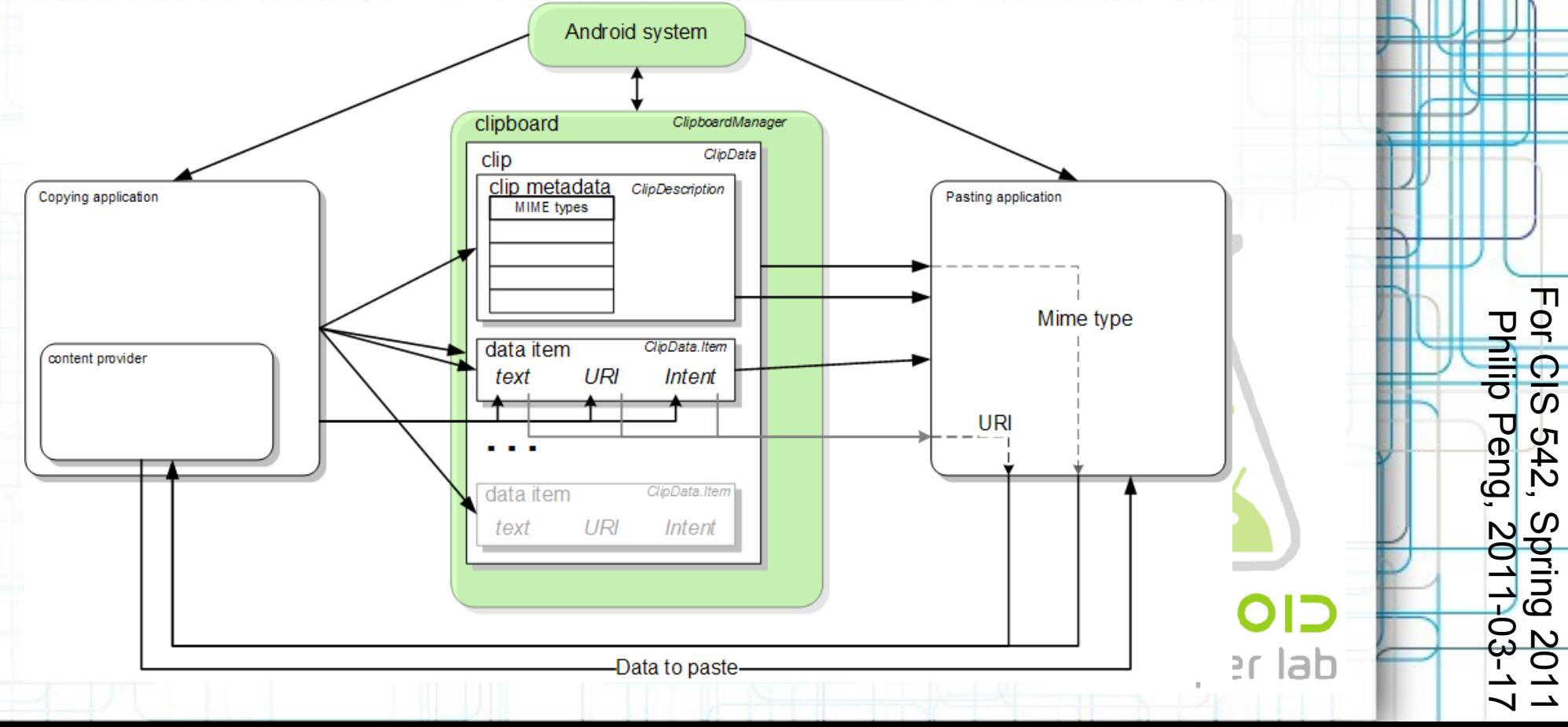

### Activities – Extended UI Framework

*<http://developer.android.com/sdk/android-3.0.html>*

╖ 구 우

> $\overline{\omega}$ ౮ 4 بر ၯ  $\overline{\mathbf{C}}$ ∃.<br>⊃  $\boldsymbol{\mathsf{\Omega}}$  $\boldsymbol{\omega}$  $\overline{\mathbf{\circ}}$  $\overline{\phantom{0}}$  $\overline{\phantom{0}}$

hilip

᠊ᠸ ወ  $\mathbf{\Xi}$ ي  $\boldsymbol{\mathsf{D}}$  $\bullet$ اد اد -  $\mathbf{\mathsf{O}}$ မ -  $\overline{\phantom{0}}$  $\overline{\phantom{0}}$ 

developer lab

- App Widgets: GridView, ListView, etc.
- Animate/transform arbitrary View, Drawable, Fragment, Object, etc.
- Many new widgets/Views:
	- CalendarView, NumberPicker
	- ListPopupWindow, PopupMenu
	- SearchView, StackView, and more
- Hardware accelerated OpenGL graphics *<android:hardwareAccelerated="true">*
- More media support, DRM API (*oh noes!*)

- Activities Misc Platform Highlights
	- Kernel: 2.6.36
	- Storage:
		- ext4 file system
		- USB host
	- Dalvik VM:
		- Symmetric multiprocessing (SMP)
		- various JIT improvements
		- improved GC
			- tuned for SMP
			- larger heap sizes
			- unified handling for bitmaps/byte buffers

╖ o r

᠊ᠸ

hilip

᠊ᠸ ወ  $\mathbf{\Xi}$ ي  $\boldsymbol{\mathsf{D}}$  $\bullet$ اد اد  $\breve{\circ}$ မ -  $\overline{\phantom{0}}$  $\overline{\phantom{0}}$ 

developer lab

 $\frac{\Theta}{\Theta}$ 

౮ 4 بر ၯ  $\overline{\mathbf{C}}$ ∃.<br>⊃  $\boldsymbol{\mathsf{\Omega}}$  $\boldsymbol{\omega}$  $\overline{\mathbf{\circ}}$  $\overline{\phantom{0}}$  $\overline{\phantom{0}}$ 

- Activities Update or Upgrade?
	- http://developer.android.com/guide/practices/optim
	- Update?
		- *<uses-sdk android:targetSdkVersion="11"/>*
		- alternative layout for *"xlarge"* screens http://developer.android.com/guide/practices/screen

╖ o r

᠊ਹ

hilip

᠊ᠸ ወ  $\mathbf{\Xi}$ ي  $\boldsymbol{\mathsf{D}}$  $\bullet$ اد اد -  $\mathbf{\mathsf{O}}$ မ -  $\overline{\phantom{0}}$  $\overline{\phantom{0}}$  CIS

౮ 4 بر ၯ  $\overline{\mathbf{C}}$ ∃.<br>⊃  $\bm{\mathsf{\Omega}}$  $\boldsymbol{\omega}$  $\overline{\mathbf{\circ}}$  $\overline{\phantom{0}}$  $\overline{\phantom{0}}$ 

- Upgrade?
	- *<uses-sdk android:minSdkVersion="11"/>*
	- Hardware 2D graphics acceleration?
	- New UI widgets/features and APIs?
- Emulator VERY SLOW use Motorola Xoom (Galaxy Tab doesn't meet hw reqs)developer lab

#### Links:

- Overview:
	- *<http://developer.android.com/sdk/android-3.0.html>*
- Highlights: http://developer.android.com/sdk/android-3.0-high.
- F API Difference Report: http://developer.android.com/sdk/api\_diff/11/chang
- o P r <u>က</u> ሀነ 4 بر hilip  $\mathbf v$ መ http://developer.android.com/guide/practices/optim Optimizing for 3.0:
- ي  $\boldsymbol{\mathsf{D}}$ <u>አ</u> <u>ij</u> http://oscandy.com/best-practices-for-honeycomb- $\mathbf{\mathsf{O}}$ **• Best Practices for Honeycomb & Tablets**

ၯ  $\overline{\mathbf{C}}$ B ه  $\boldsymbol{\omega}$  $\overline{\mathbf{\circ}}$  $\overline{\phantom{0}}$  $\overline{\phantom{0}}$ 

မ -  $\overline{\phantom{0}}$  $\overline{\phantom{0}}$ 

developer lab

•Questions? Read documentation! Yes, you can use 3.0 features, but remember, THE EMULATOR IS SLOW! (and you can't run it on your own phones)

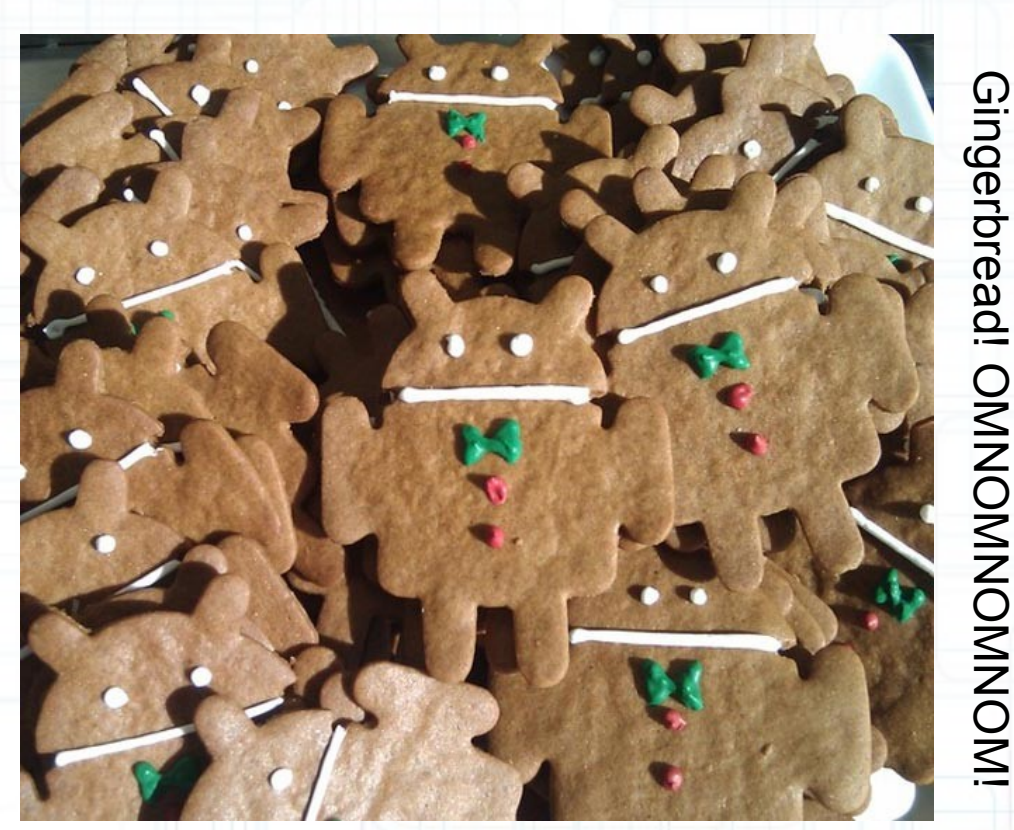

╖ o r

᠊ᠸ

hilip

᠊ᠸ ወ  $\mathbf{\Xi}$ ي  $\boldsymbol{\mathsf{D}}$  $\bullet$ اد اد -  $\mathbf{\mathsf{O}}$ မ -  $\overline{\phantom{0}}$  $\overline{\phantom{0}}$   $\frac{\Theta}{\Theta}$ 

౮ 4 بر ၯ  $\overline{\mathbf{C}}$ ∃.<br>⊃  $\bm{\mathsf{\Omega}}$  $\boldsymbol{\omega}$  $\overline{\mathbf{\circ}}$  $\overline{\phantom{0}}$  $\overline{\phantom{0}}$